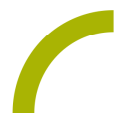

## Snap Core First **Winterrätsel**

**Winterkinder in den Bergen oder an der See – alle warten auf den ersten Schnee! Um kleinen und großen Winterkindern das Warten auf den Schnee zu verkürzen, bietet dieses Seitenset für alle Snap Core First-Nutzer sechs kleine Rätsel zum Thema Winter. Die Rätsel sind mit ihren Lösungsmöglichkeiten so konzipiert, dass hauptsächlich Nomen aus den Themenbereichen Wetter, Winterkleidung und Wintersport zum Einsatz kommen und so spielerisch erlernt werden können.**

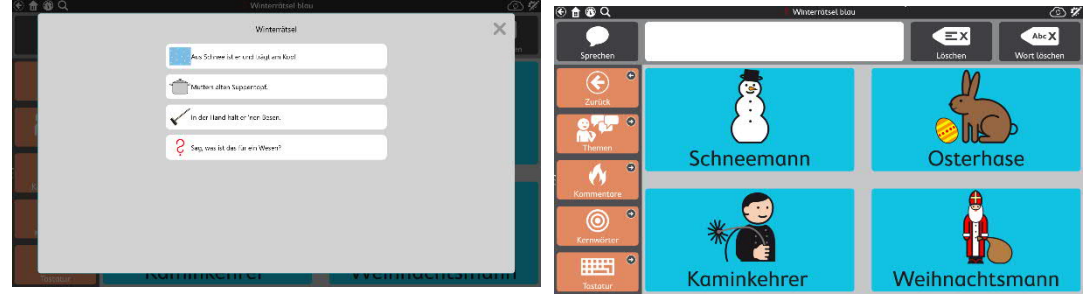

Wir stellen Ihnen eine Vorlage mit sechs vorbereiteten Rätseln zur Verfügung. Der Nutzer wird nach Wahl eines Rätselfeldes automatisch durch die, mit METACOM Symbolen bestückte Oberfläche geleitet. Nach der Lösungsfindung wird über den Zurück-Button am linken Bildrand navigiert, um weiter zu rätseln.

**Import der Datei "Winterrätsel" auf einer I-Serie – so geht's:**

Da es sich um eine ZIP-Datei handelt, müssen Sie diese zunächst entpacken:

- · Doppelklick, dann: "*Alle Dateien extrahieren", "weiter", "weiter", "fertig stellen"*
- · Speichern Sie die Datei auf einem USB-Stick, verbinden sie diesen mit Ihrem Gerät.
- · Wechseln Sie mit dem Zahnrad am oberen rechten Rand in den Bearbeitungsmodus.
- · Wählen Sie den Reiter *"Seite".*
- · Klicken Sie auf *"Seiten importieren/exportieren"* am linken Bildrand.
- · Wählen Sie hier *"Seitenpaket importieren"* -> "*von lokaler Datei"* und navigieren Sie zu der Datei auf dem Stick.
- · Markieren Sie diese und klicken Sie *"weiter".*
- · Bestätigen Sie mit *"fertig".*

Das Seitenset ist nun in Ihrem aktuellen Benutzer importiert

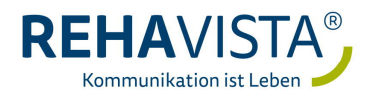

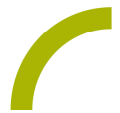

**Import der Datei "Winterrätsel" auf einem Kompad – so geht's:**

Da es sich um eine ZIP-Datei handelt, müssen Sie diese zunächst entpacken:

- · Doppelklick, dann: *"Alle Dateien extrahieren", "weiter", "weiter", "fertig stellen"*
- · Speichern Sie die Datei in Ihrem myTobiiDynavox-Account: Melden Sie sich dazu in einem Browser mit Ihrem Account an und gehen Sie in den Bereich "*Snap" -> "Seitensets" -> "Seitenset hochladen".*
- · Indem Sie auf *"durchsuchen"* klicken, können Sie den Speicherort der Datei aufrufen.
- · Markieren Sie die Datei und wählen Sie *"öffnen".*
- Geben Sie einen Namen ein und bestätigen Sie mit "hochladen".

Nun ist die Datei in Ihrem Account verfügbar und kann auf ein Kompad, das mit dem Account verknüpft ist, geladen werden:

- · Wechseln Sie mit dem Zahnrad am oberen rechten Rand in den Bearbeitungsmodus.
- · Wählen Sie den Reiter *"Seite".*
- · Klicken Sie auf *"Seiten importieren/exportieren"* am linken Bildrand.
- Wählen Sie hier "Seitenpaket importieren" -> "von mytobiidynavox" und navigieren Sie zu der Datei.
- Markieren Sie diese und klicken Sie "weiter".
- Bestätigen Sie mit "fertig".

Das Seitenset ist nun in Ihrem aktuellen Benutzer importiert.

Verknüpfen Sie die Rätsel mit Ihrer bestehenden Oberfläche:

- · Navigieren Sie zu der Stelle, mit der die Rätsel verknüpft werden sollen. (TIPP: Meine Themen)
- · Wechseln Sie mit dem Zahnrad am oberen rechten Rand in den Bearbeitungsmodus.
- · Markieren Sie das zu befüllende Feld.
- · Wählen Sie den Reiter *"Feld"* und passen Sie die Bezeichnung und das Symbol entsprechend an.
- · Wählen Sie nun "*Verknüpfung zu Seite"* und dann "*Link zu bestehender Seite".*
- · In der Seitenliste wählen Sie "*Winterrätsel Übersicht*" und bestätigen Sie mit *"erstellen*".
- · Verlassen Sie den Bearbeitungsmodus mit *"fertig".*

Das Seitenset ist nun importiert und mit Ihrer Oberfläche verknüpft.

Viel Spaß beim Rätseln!

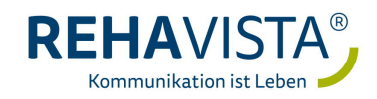